# **Linux Basics**

An Introductory Exploration for those wishing to understand the Linux Operating System

Neale Ferguson Sine Nomine Associates

> SINE NOMINE ASSOCIATES

## **Objectives**

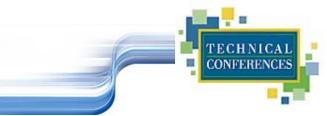

### Develop a feel for and an understanding of Linux

- Kernel
- File systems
- Device Drivers

## Be able to interact on the command line

- Common commands
- Navigation through file systems

## Be ready for "Linux Installation Course"

## Disclaimer

References in this manual to Software AG products, programs, or services do not imply that Software AG, Inc. intends to make these available in all countries in which Software AG, Inc. operates.

- Use, duplication, or disclosure by the Government of this commercial software as defined I clause 252.227-70414(a)(1) of the DFARS is subject to restriction and shall be deemed restricted computer software as defined in clause 52.227-19 of the FAR.
- Copyright c 2001 by Software AG, Inc. All rights reserved, including the right to reproduce this document or any portion thereof in any form.

Printed in the United States of America.

The status symbols r and ?, as used to identify Software AG trademarks herein, refer to the status of Software AG trademarks as pending or registered in the U.S. Patent and Trademark Office. Software AG and/or its subsidiaries have applied for and have been granted registrations for their trademarks throughout the world. Software AG will act to enforce its trademark rights worldwide.

IBM is a registered trademark of International Business Machines Corporation.

Linux is a registered trademark of Linus Torvalds.

ADABAS, Natural, Tamino, Bolero, and EntireX are trademarks of Sterling Software, Inc., and/or its subsidiaries.

## Class Agenda...

## Two parts of class

Part 1

- Linux Concepts
- Getting Started
- Daemons
- File Systems

TECHNICAI CONFERENCE

## **Class Agenda**

## Part 2

- Accessing Your Data
- vi The System Editor
- Self-study

bash – The Scripting Language

CONFERENCE

# **The Linux Kernel**

A quick look under the covers

SINE NOMINE ASSOCIATES

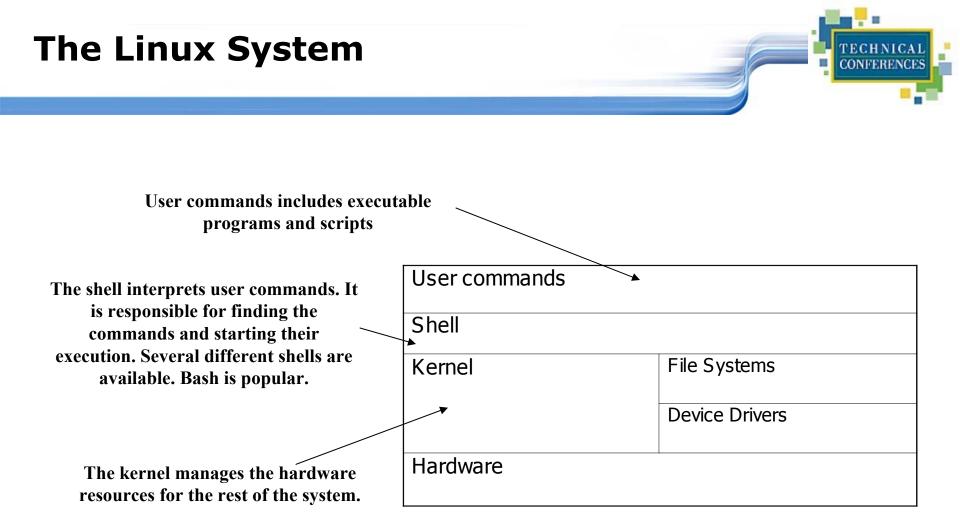

SINE NOMINE ASSOCIATES

## **The Kernel Layer**

- Basic Operating System
- Device support
- Memory Management
- Process Management
- Interface to the hardware
- A set of APIs
- TCP/IP integrated into kernel

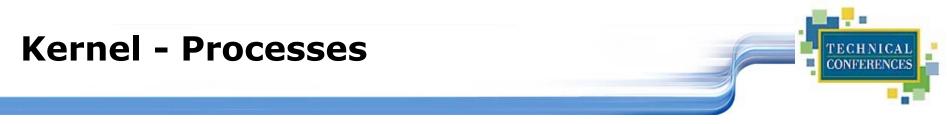

#### Processes are the basic dispatchable unit of work

## Processes may belong to a "Process Group"

Linux's implementation of threads

## **Device Layer**

- Exploits API from kernel
- Register driver with kernel
- Handle I/O requests for "type" of device
- Examples:
  - DASD
  - VDU
  - Tape

TECHNICAL CONFERENCES

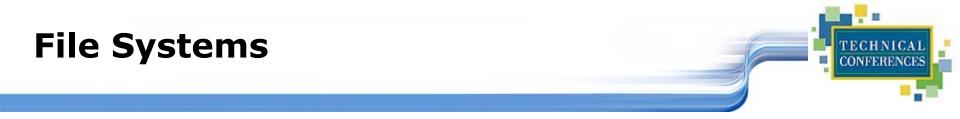

- An layer of abstraction between underlying file scheme and device(s)
- VFS provides a single API between user and file system
- Handles "mounting", I/O requests that get implemented (eventually) by a device driver

## Shells

- Interface between user and kernel
- Can be more than one
- User can swap between them
- Command line and GUI
- More later...

CONFERE

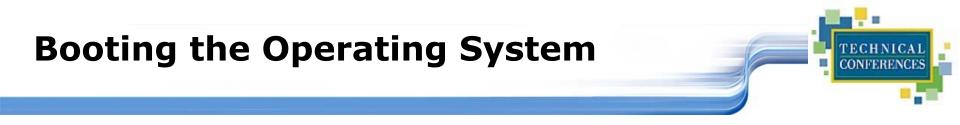

- Bootstrap read from initial medium
- Loads kernel
- Passes control to initialization
- Memory and I/O setup
- 1<sup>st</sup> process "init" started: all other processes are descendants of this one
- Invokes a shell
- Begins startup processes

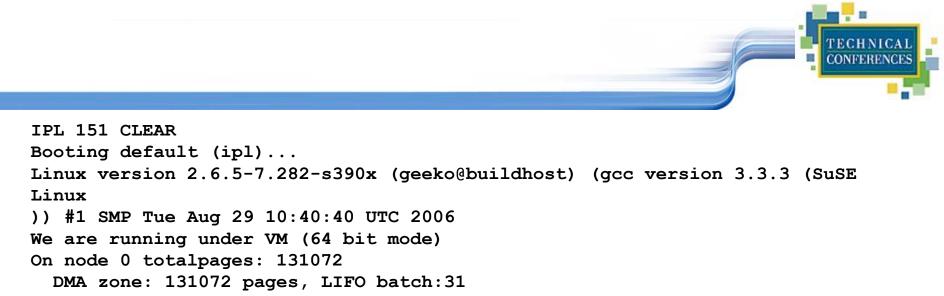

Normal zone: 0 pages, LIFO batch:1

HighMem zone: 0 pages, LIFO batch:1

Built 1 zonelists

Kernel command line: root=/dev/dasdb1 selinux=0 TERM=dumb elevator=cfq BOOT IMAGE=0

PID hash table entries: 4096 (order 12: 65536 bytes)

CKRM Initialization

```
..... Initializing ClassType<taskclass> .....
```

..... Initializing ClassType<socketclass> ......

CKRM Initialization done

Dentry cache hash table entries: 131072 (order: 8, 1048576 bytes)

Inode-cache hash table entries: 65536 (order: 7, 524288 bytes)

Memory: 504832k/524288k available (3466k kernel code, 0k reserved, 1069k data, 116k init)

Security Scaffold v1.0.0 initialized

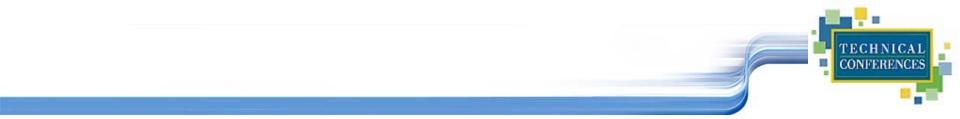

```
SELinux: Disabled at boot.
Mount-cache hash table entries: 256 (order: 0, 4096 bytes)
Detected 2 CPU's
Boot cpu address 0
cpu 0 phys idx=0 vers=FF ident=100003 machine=2084 unused=8000
cpu 1 phys idx=1 vers=FF ident=200003 machine=2084 unused=8000
Brought up 2 CPUs
Freeing initrd memory: 1493k freed
NET: Registered protocol family 16
NET: Registered protocol family 2
IP: routing cache hash table of 2048 buckets, 32Kbytes
TCP established hash table entries: 131072 (order: 9, 3145728 bytes)
TCP bind hash table entries: 65536 (order: 8, 1048576 bytes)
TCP: Hash tables configured (established 131072 bind 65536)
VFS: Disk quotas dquot 6.5.1
Initializing Cryptographic API
RAMDISK driver initialized: 16 RAM disks of 32768K size 1024
blocksize
loop: loaded (max 8 devices)
md: md driver 0.90.0 MAX MD DEVS=256, MD SB DISKS=27
```

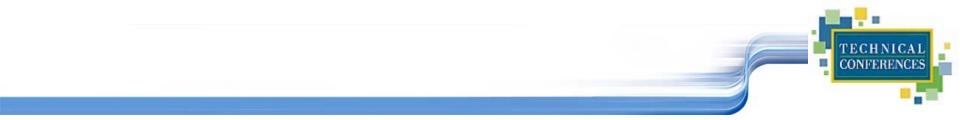

Channel measurement facility using extended format (autodetected) : md: Autodetecting RAID arrays. md: autorun ... md: ... autorun DONE. RAMDISK: Compressed image found at block 0 VFS: Mounted root (ext2 filesystem). Starting udev Creating devices Loading kernel/drivers/s390/block/dasd mod.ko Loading kernel/drivers/s390/block/dasd eckd mod.ko Activating DASDs: 0.0.0150:0Configuring device 0.0.0150 Setting device online dasd(eckd): 0.0.0150: 3390/0A(CU:3990/01) Cyl:200 Head:15 Sec:224 Using cfg io scheduler dasd(eckd): 0.0.0150: (4kB blks): 144000kB at 48kB/trk compatible disk lavout dasda:VOL1/ 0X0150: dasda1 0.0.0151:0Configuring device 0.0.0151 Setting device online

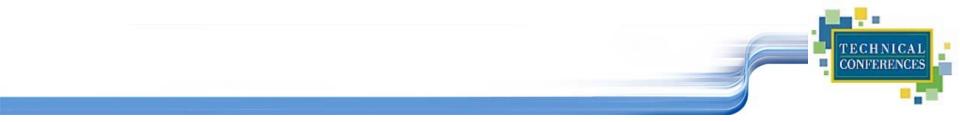

```
Waiting for device /dev/dasdb1 to appear: . ok
rootfs: major=94 minor=5 devn=24069
rootfs: /sys/block/dasdb/dasdb1 major=94 minor=5 devn=24069
VFS: Mounted root (ext2 filesystem) readonly.
Unmounting old root
Trying to free ramdisk memory ... okay
Freeing unused kernel memory: 116k freed
INIT: version 2.85 booting
System Boot Control: Running /etc/init.d/boot
Mounting /proc filesystem..done
Mounting sysfs on /sys..done
Mounting /dev/pts..done
Checking root file system...
fsck 1.38 (30-Jun-2005)
/sbin/fsck.ext2 (1) -- /dev/shm/root fsck.ext2 -a /dev/shm/root
/dev/shm/root: clean, 98900/300960 files, 562997/600816 blocks
Y1A...doneHotplug is already active (disable with NOHOTPLUG=1 at
the boot prompt)..done
```

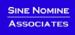

No available keymaps for machine s390x found Starting httpd2 (prefork) ...done Starting hardware scan on boot Starting CRON daemon..done Starting Name Service Cache Daemon..done SCSI subsystem initialized Mar 19 10:49:57 aussie-1 kernel: SCSI subsystem initialized st: Version 20040318, fixed bufsize 32768, s/g segs 256 Mar 19 10:49:57 aussie-1 kernel: st: Version 20040318, fixed bufsize 32768, s/g segs 256 ..done Starting INET services. (xinetd) ...done Starting Natural Bufferpool ... natstart.bsh started at Mon Mar 19 10:49:58 EDT 2007 starting natural bufferpool server with the command /FS/fs0153/SAG/nat/v61117/bin/natbpsrv BPID=NATBP NATURAL/C Bufferpool 1.3(435) of 27-NOV-1997 12:24:59 started. Creation of shared memory completd. Creation of semaphores completed. Permanent IPC resources created. The server process completed successfully. NATURAL bufferpool server started natstart.bsh finished at Mon Mar 19 10:49:58 EDT 2007

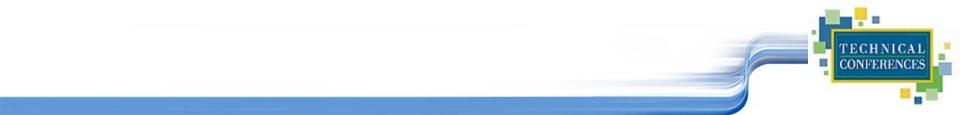

done... Master Resource Control: runlevel 3 has been reached Failed services in runlevel 3: kbd Skipped services in runlevel 3:splash Mar 19 10:49:59 aussie-1 ifup: No configuration found for sit0 Mar 19 10:50:02 aussie-1 kernel: hsi0: no IPv6 routers present JBD: barrier-based sync failed on dasdd1 - disabling barriers Mar 19 10:50:03 aussie-1 kernel: JBD: barrier-based sync failed on dasdd1 - disa bling barriers

Welcome to SUSE LINUX Enterprise Server 9 (s390x) - Kernel 2.6.5-7.282-s390x (ttyS0).

aussie-1 login:

# **Introduction to Linux**

**Basic Concepts** 

SINE NOMINE

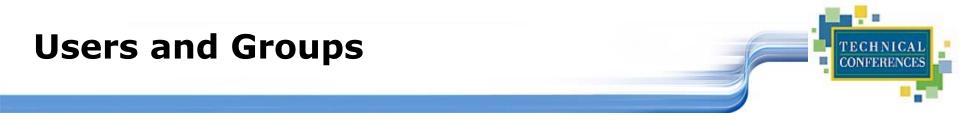

Users are identified by user identifications (UIDs), each of which is associated with an integer in the range of 0 to 4 294 967 295 (X'FFFFFF). Users with UID=0 are given *superuser* privileges.

Users are placed in groups, identified by group identifications (GIDs). Each GID is associated with an integer in the range from 0 to 4 294 967 295

Let the system assign UID to avoid duplicates Use id to display your user and group information

uid=500(neale) gid=500(neale) groups=500(neale),3(sys),4(adm)

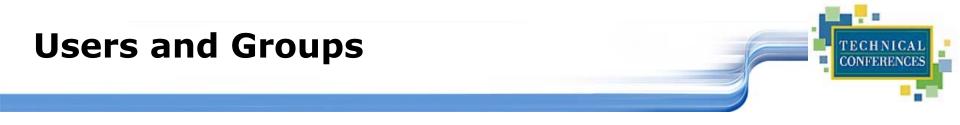

- Groups define functional areas/responsibilities
- They allow a collection of users to share files
- A user can belong to multiple groups
- You can see what groups you belong to using the groups command:

neale sys adm

## **Group Setup**

### Typical

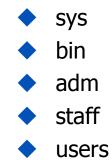

#### Software AG

odessy
adabasd
peport
pcc
intprod
network

SINE NOMINE

TECHNICAL CONFERENCES

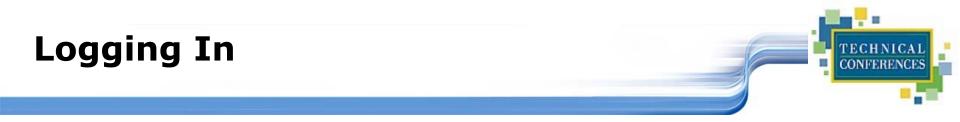

### Connect to the Linux system using telnet:

- vt100, vt220, vt320
- 🔶 ansi
- 🔷 xterm
- X-windows
- Able to login more than once with same user
- No 'MW' problems!

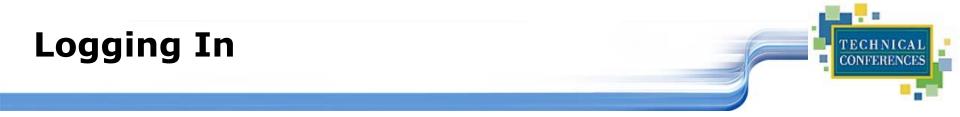

Before you can use it you must login by specifying your account and password:

```
Linux 2.2.13 (penguinvm.princeton.edu) (ttyp1)

penguinvm login: neale 

Password: 

Last login: Tue Jan 4 10:13:13 from

linuxtcp.princeton.edu

[neale@penguinvm neale]$
```

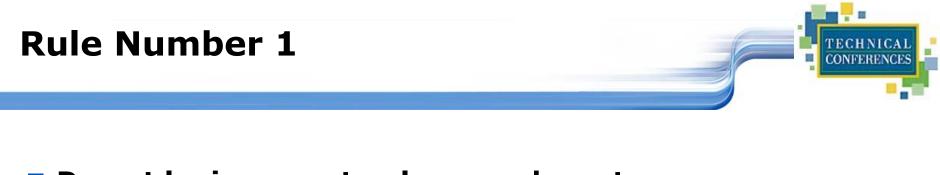

# Do not login as root unless you have toroot is the superuser

- Protection mechanisms can be overridden
- Careless use can cause damage
- Has access to everything by default

### root is only user defined when you install

- First thing is to change root's password
- The second job is to define "normal" users for everyday use

#### Use the su command to switch users to root

Use sudo command to issue privileged commands

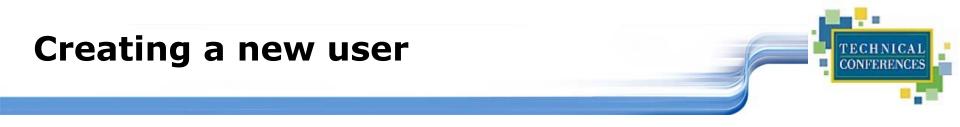

- Use the <u>useradd</u> command
- Use the passwd command to set password

```
[root@penguinvm]# useradd scully
[root@penguinvm]# passwd scully
Changing password for user scully
New UNIX password:
Retype new UNIX password:
passwd: all authentication tokens updated
successfully
[root@penguinvm]#
```

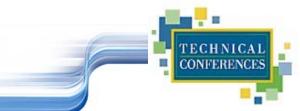

# Limits on users can be controlled by

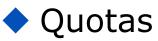

ulimit command

# Authority levels for a user controlled by group membership

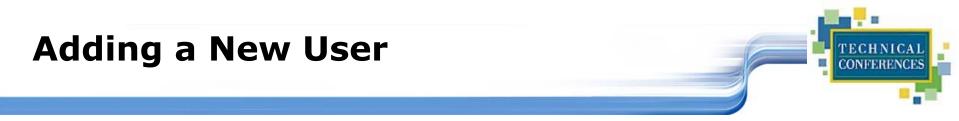

- Writes a new entry in /etc/passwd
- Also in /etc/shadow
- Why?
  - For security reasons
  - Explanation when we get to the section on files

## Lab One

### Use telnet to connect to the lab machine

## Login using ID supplied

- Userid studentnn where nn = 01-20
- Password: linx101 -- PLEASE DO NOT CHANGE IT!
- Logout using the <u>exit</u> or <u>logout</u> command

# **Introduction to Linux**

**Command Basics** 

SINE NOMINE

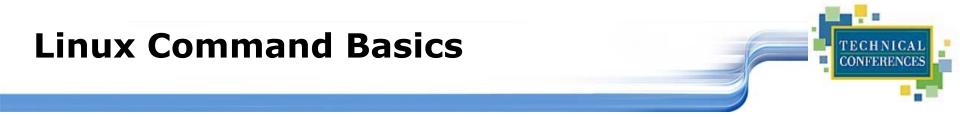

# To execute a command, type its name and arguments at the command line

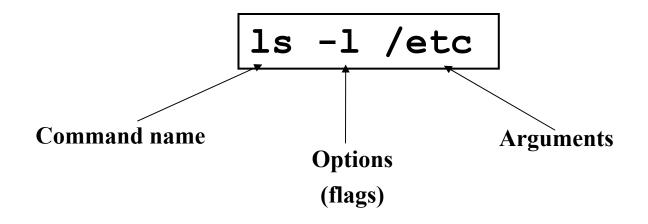

SINE NOMINE ASSOCIATES

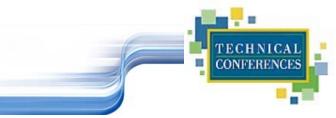

# UNIX concept of "standard files"

- standard input (where a command gets its input)
   default is the terminal
- standard output (where a command writes it output) - default is the terminal
- standard error (where a command writes error messages) - default is the terminal

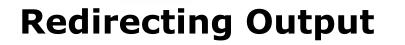

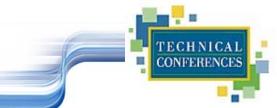

## The output of a command may be sent to a file:

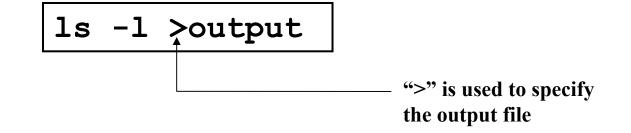

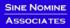

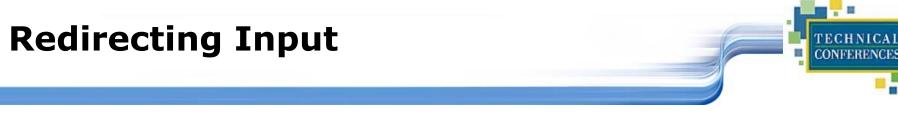

## The input of a command may come from a file:

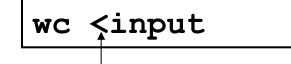

"<" is used to specify the input file

## **Connecting commands with Pipes**

- Not as powerful as CMS/TSO Pipes but the same principle
- The output of one command can become the input of another:

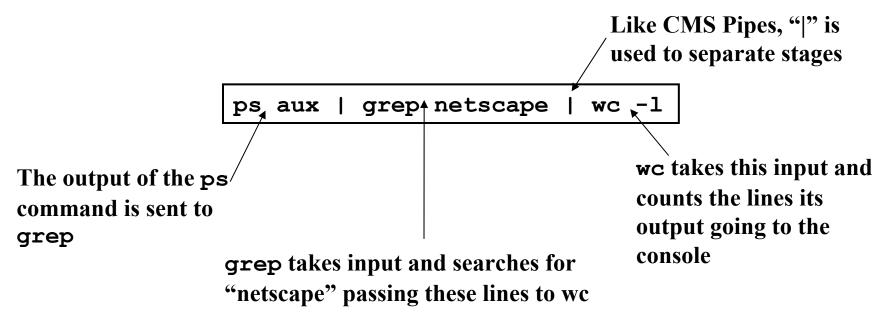

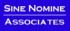

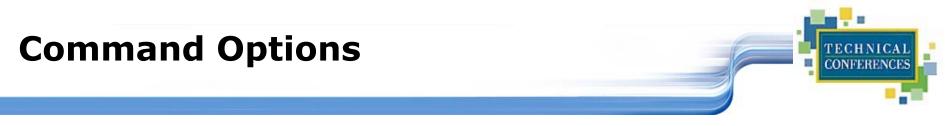

Command options allow you to control a command to a certain degree

#### Conventions:

- Usually being with a single dash and are a single letter ("-1")
- Sometimes have double dashes followed by a keyword ("-help")
- Sometimes follow no pattern at all

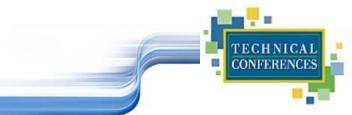

## The Linux equivalent of HELP is man (manual)

- Use <u>man -k <keyword></u> to find all commands with that keyword
- Use <u>man <command></u> to display help for that command
  - Output is presented a page at a time. Use b for to scroll backward, f or a space to scroll forward and q to quit

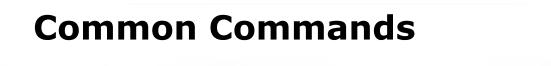

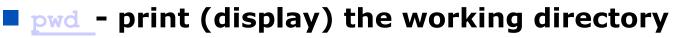

#### cd <dir> - change the current working directory to dir

- **1s** list the files in the current working directory
- Is -1 list the files in the current working directory in long format
- shutdown -[hr] [now|time] [message]
  - Shutdown or restart the system

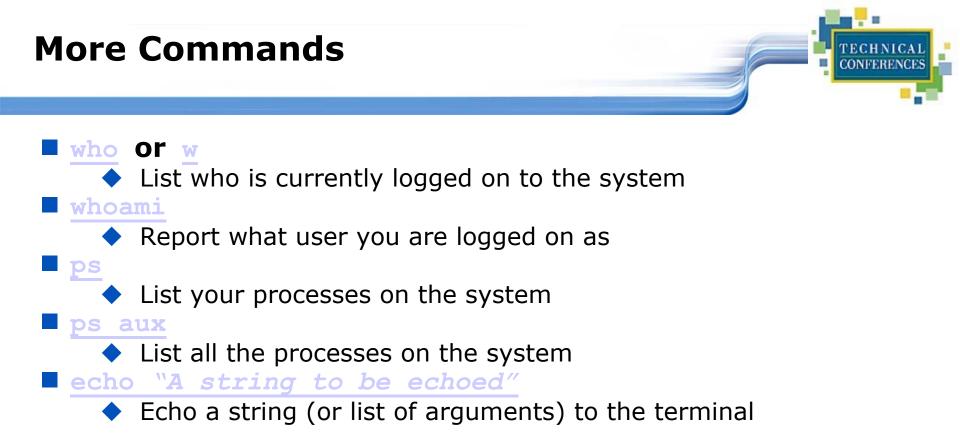

#### The w command lists all users logged on right now

| 5:16pm | up 2 day | s, 8:46,  | 1 user, | load a | verage: | 0.00, | 0.00, 0 | .00  |
|--------|----------|-----------|---------|--------|---------|-------|---------|------|
| USER   | TTY      | FROM      |         | LOGIN@ | IDLE    | JCPU  | PCPU    | WHAT |
| neale  | ttyp0    | websurfer | .reston | 4:28pm | 1.00s   | 0.52s | 0.18s   | W    |

## Lab Two

## Logon to your test machine

- Get help on the <u>ls</u> command
- Find out who else is on the system
- What is your current directory
- Redirect the output of the <u>ls -1 /</u> command to <u>ls.output</u> and see what you get

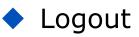

## **Introduction to Linux**

Daemons

SINE NOMINE

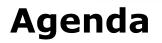

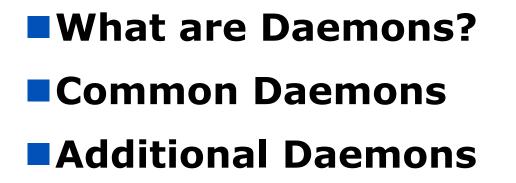

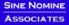

CONFERE

44

## The Daemon Concept

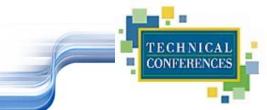

Daemons provide functions that are not available in the base operating system

#### Comparable to

- Services in NT
- Service Virtual Machines in VM
- Started tasks and built-in subsystems in OS/390

#### Listen for work requests

Perform service then disconnect

## **Common Daemons**

Apache

- httpd

- bind

- LDAP sldapd
- sendmail
- Samba

- smbd/nmbd

## FTP - ftpd

- Usenet innd
- Superdaemon inetd

TECHNICAL CONFERENCES

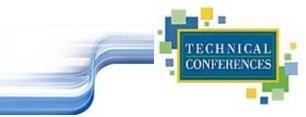

# World's most popular web server Version 1.3.14 most current Version 2.0 Alpha just released

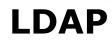

- Lightweight Directory Access Protocol
- Based on entries which are collections of attributes that have a name (a distinguished name)
- Entries are arranged in a hierarchical tree-like structure
- LDAP defines operations for interrogating and updating the directory

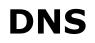

- Domain Name Server
- Resolves IP names to IP addresses (and vice versa)
- Forwards on requests it cannot resolve
- Fields requests from within and without host

## Samba

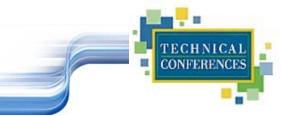

- A collection of programs that implement the Server Message Block (SMB) protocol for UNIX systems
- File and print serving
- NetBIOS name serving and browser support
- Support utilities

## Samba

## Why?

- Integrate Microsoft or IBM style desktop machines with Enterprise servers
- Integrate Microsoft servers with Enterprise servers
- Replace multiple protocols (e.g. DecNet, Novell NCP)

## Samba

## What can it do?

- Windows NT and LAN manager style file and print services to clients
- A NetBIOS nameserver which provides browsing support (Samba can be the master browser)
- FTP-like SMB client so you can access PC resources from VM
- A limited command-line tool that supports some NT administrative functions

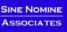

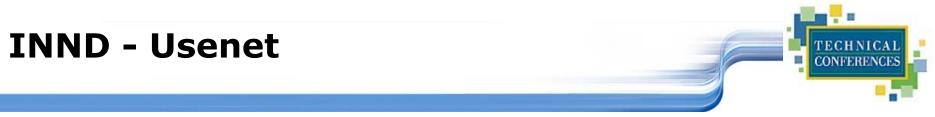

- A highly used and highly visible feature of the Internet
- Conduct discussions and disseminate them to interested parties
- Ported and configured INND-1.5.1 as part of the Residency

## INETD

#### 

- Internet Super Daemon
- Automatically starts other daemons upon request from client
- Can be used to start Samba, Apache, Daytime
- Can have multiple INET daemons
- Also has internal services
  - chargen
  - discard
  - echo

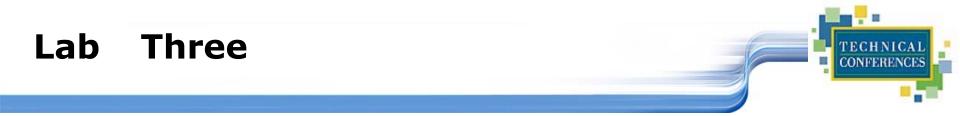

## Telnet and Login to ID

## ps -ef | more -- Do you see any of the daemons we've talked about?

- httpd
- inetd

## Logout

## **Introduction to Linux**

The Linux File Systems

SINE NOMINE ASSOCIATES

## Introduction to File Systems

- A file system is a way of storing data on a medium: the way it is organized and managed
- Examples: NTFS, HPFS, DOS, FAT, ext2, JFS, ISO9660
- Every media for data can be considered as an array of small units holding information (i.e. blocks)

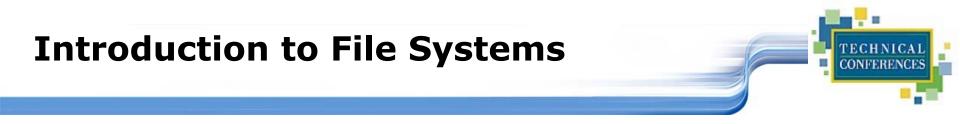

- Every file system manages these blocks differently
- For example, insert a file that will use two blocks:

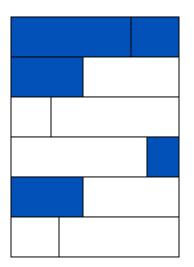

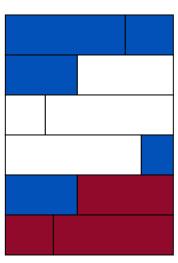

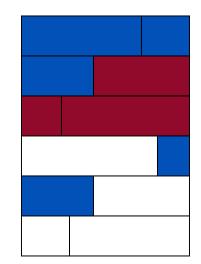

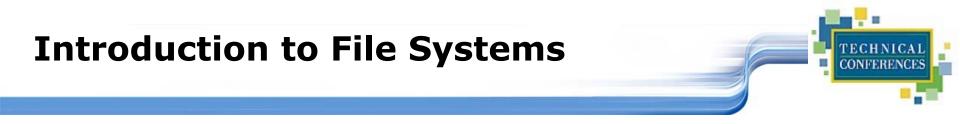

- The most widely used on Linux is *ext2fs* (extended 2 file system)
- Every file is represented by an "inode"
  - A file descriptor holding, among other things, file access permissions, physical block addresses holding data, etc.

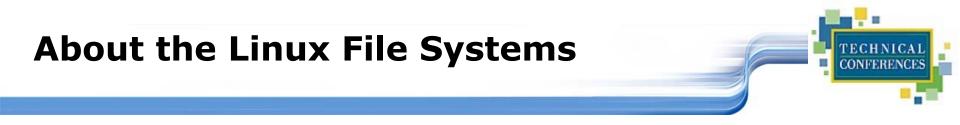

#### Linux files reside on:

- Fullpack DASD
- Minidisks
- SCSI!
- Partitions of any of the above

#### Linux supports multiple file systems:

- extfs2
- fat/vfat
- hpfs
- 🔶 jfs

SINE NOMINE ASSOCIATES Devices are the way Linux talks to the world
 Devices are special files in the /dev directory (try <u>ls</u> /dev)

| /dev/ttyx   | TTY devices                       |
|-------------|-----------------------------------|
| /dev/hdb    | IDE hard drive                    |
| /dev/hdb1   | Partition 1 on the IDE hard drive |
| /dev/dasda  | ECKD/CKD/FBA DASD                 |
| /dev/dasda1 | Partition 1 on DASD               |
| /dev/null   | The null device ("hole")          |
| /dev/zero   | An endless stream of zeroes       |
| /dev/mouse  | Mouse (not /390)                  |

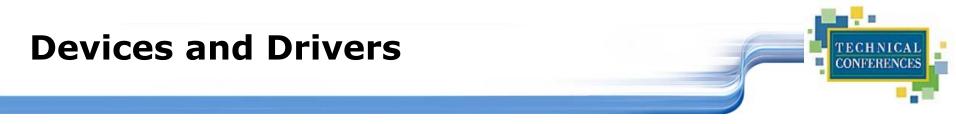

## Each /dev file has a major and minor number

- Major defines the device type
- Minor defines device within that type
- Drivers register a device type

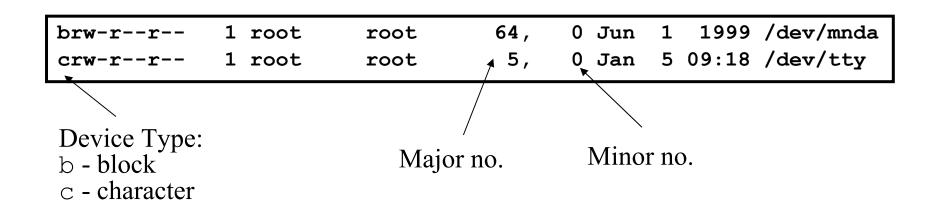

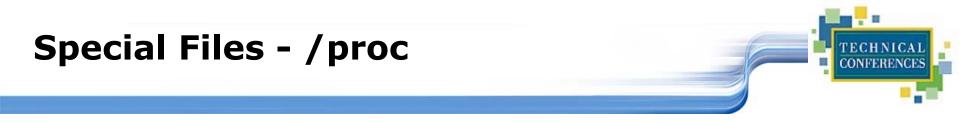

#### Information about internal Linux processes are accessible to users via the /proc file system (in memory)

| /proc/cpuinfo    | CPU Information |
|------------------|-----------------|
| /proc/interrupts | Interrupt usage |
| /proc/version    | Kernel version  |
| /proc/modules    | Active modules  |

```
cat /proc/cpuinfo
vendor_id : IBM/S390
# processors : 1
bogomips per cpu: 86.83
processor 0: version = FF, identification = 045226, machine = 9672
```

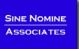

## **File Systems**

#### Linux supports many different types

#### Most commonly, ext2fs

- Filenames of 255 characters
- File sizes up to 2GB
- Theoretical limit 4TB
- Derived from extfs

#### Highly reliable and high performer

## File Systems

## Other file systems:

- sysv SCO/Xenix
- ufs SunOS/BSD
- vfat Win9x
- msdos MS-DOS/Win
- umsdos Linux/DOS
- ntfs WinNT (r/o)
- hpfs OS/2
- cms CMS (r/o)

## Other File systems:

- iso9660 (CD-ROM)
- nfs NFS
- coda NFS-like
- ncp Novell
- smb LANManager
- afs Andrew File System

## File Systems

#### mount

- Mounts a file system that lives on a device to the main file tree
- Start at Root file system
  - Mount to root
  - Mount to points currently defined to root
- /etc/fstab used to establish boot time mounting

| /dev/dasda1 | /          | ext2 | defaults,errors=remount-ro  | 0 1 |
|-------------|------------|------|-----------------------------|-----|
| /dev/dasdb1 | /bin       | ext2 | defaults,errors=remount-ro  | 0 1 |
| /dev/dasdc1 | /usr       | ext2 | defaults, errors=remount-ro | 0 1 |
| /dev/dasdd1 | /usr/local | ext2 | defaults,errors=remount-ro  | 0 1 |
| /dev/dasde1 | /usr/man   | ext2 | defaults,errors=remount-ro  | 0 1 |
| /dev/dasdf1 | /home      | ext2 | defaults, errors=remount-ro | 0 1 |
| /dev/dasdg1 | swap       | swap | defaults 0 0                |     |
| none        | /proc      | proc | defaults 0 0                |     |

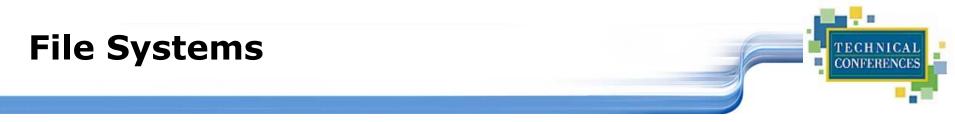

You can view what file systems are mounted using either:

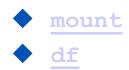

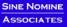

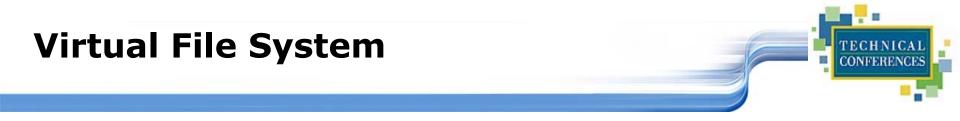

- VFS is designed to present a consistent view of data as stored on hardware
- Almost all hardware devices are represented using a generic interface
- VFS goes further, allowing the sysadmin to mount any of a set of logical file systems on any physical device

## **Virtual File System**

#### Analogous to CMS:

- SFS
- Minidisks
- Two different designs
- Common/transparent access

TECHNICAL CONFERENCES

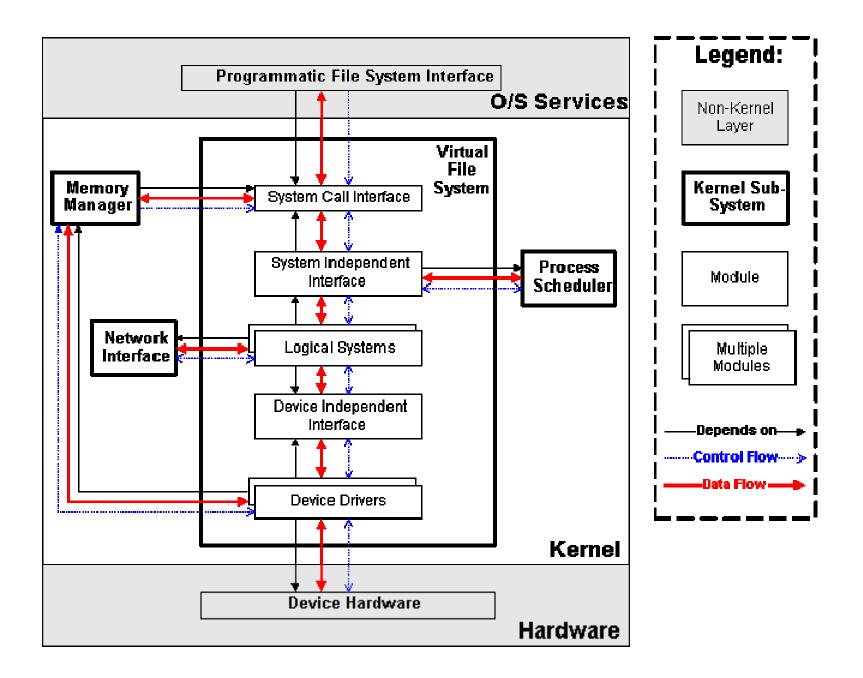

## Lab Four

- Telnet and login to ID
- Find out what devices are mounted and what file systems are in use
- Examine a couple of the /proc files using the more command
- Logout

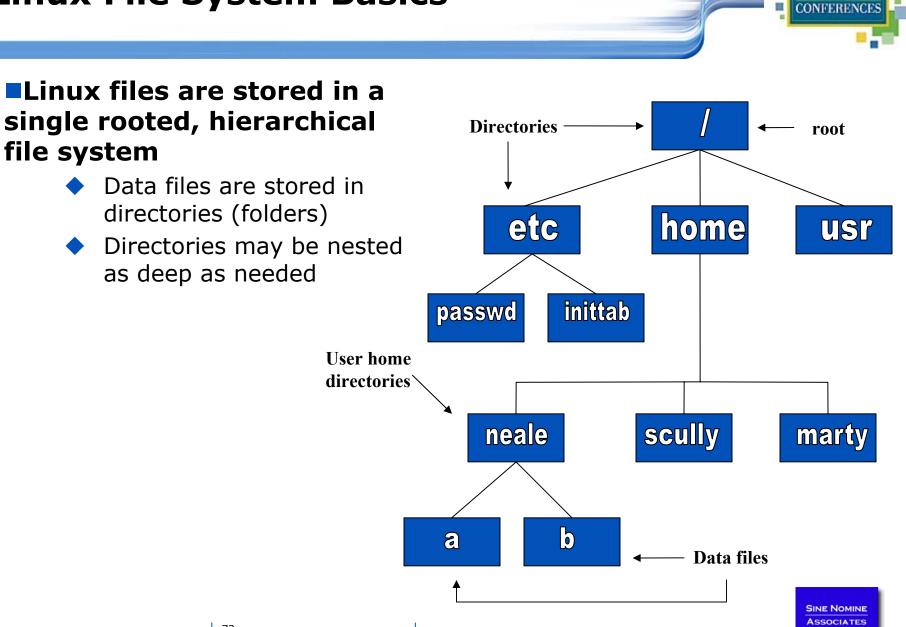

ECHNICA

**Linux File System Basics** 

72

### **Naming Files**

#### Files are named by

- naming each containing directory
- starting at the root

# This is known as the pathname

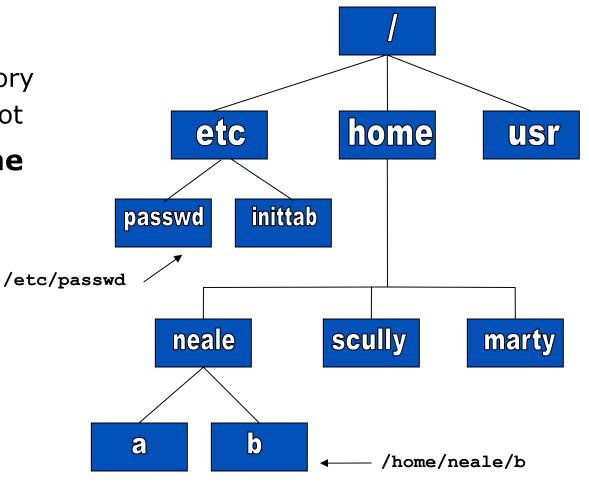

TECHNICAL CONFERENCES

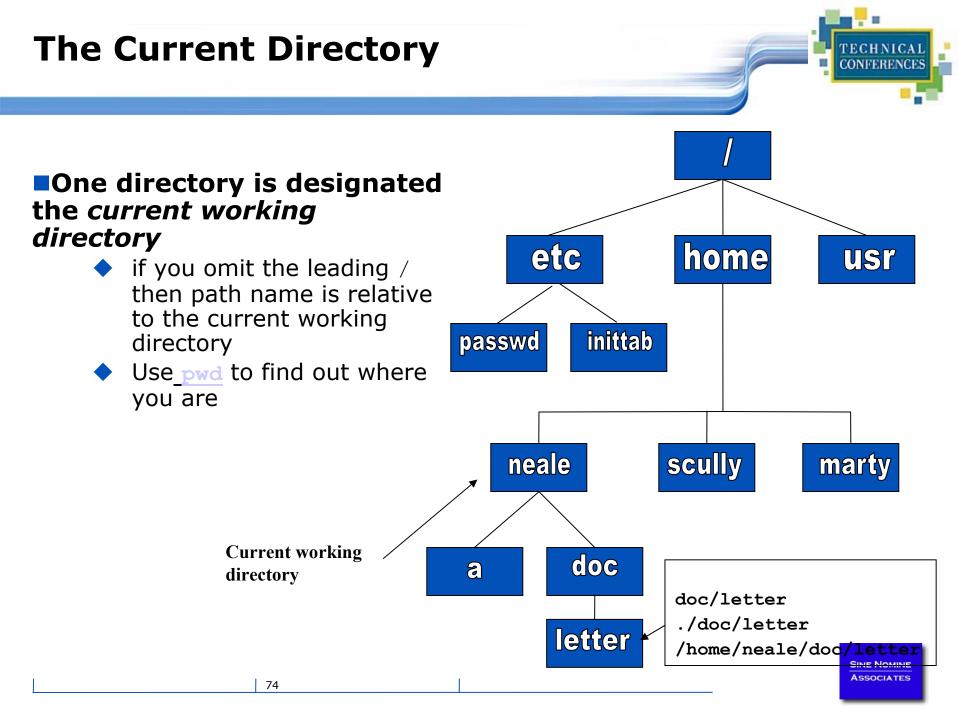

### Some file names are special:

- / The root directory (don't confuse with the root user)
- . The current directory
- .. The parent (previous) directory
- My home directory
- ~jane Jane's home directory

## Examples:

- 🕨 ./a 💦 same as a
- ../jane/x go up one level then look in directory jane for x

### **Special Files**

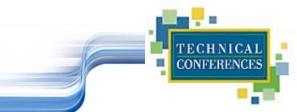

- /home all users' home directories are stored here
- /bin, /usr/bin system commands
- /sbin, /usr/sbin commands used by sysadmins
- /etc all sorts of configuration files
- /var logs, spool directories etc.
- /dev device files
- /proc special system files

### Lab Five

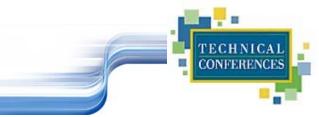

### Explore the file system

- Use the <u>cd</u> command to go the "root" of the file system
- Use <u>ls</u> to list the files and directories
- Use the <u>cd</u> command to go to your home directory
- Use the <u>pwd</u> command to display the name of the present working directory

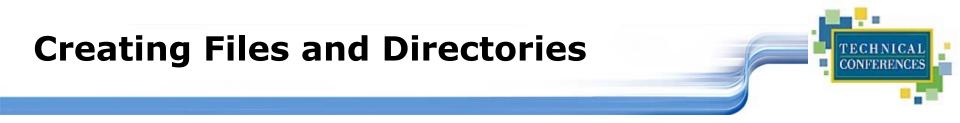

#### Files can be created in a number of ways

- The output of a command
- Being edited using vi or your favorite editor
- By using the <u>touch</u> command which creates an empty file or updates the modification and access time information of an existing file

#### Directories are created using the <u>mkdir</u> command

### **File Permissions**

### Every file:

- Is owned by someone
- Belongs to a group
- Has certain access permissions for owner, group, and others
- Default permissions determined by <u>umask</u>

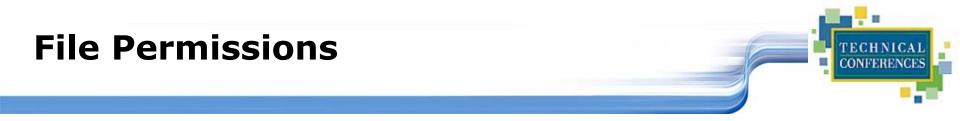

### **Every user:**

- Has a uid (login name), gid (login group) and membership of a "groups" list:
  - The *uid* is who you are (name and number)
  - The *gid* is your initial "login group" you normally belong to
  - The groups list is the file groups you can access via group permissions

# Linux provides three kinds of permissions:

- Read users with read permission may read the file or list the directory
- Write users with write permission may write to the file or new files to the directory
- Execute users with execute permission may execute the file or lookup a specific file within a directory

Sine Nomine Associates

### **File Permissions**

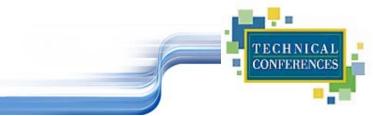

#### Under MS-DOS, Windows, OS/2

- File extensions determine if a file is "executable"
- Uses .EXE .CMD .BAT

#### UNIX/Linux

- File privileges determine if a file should be executed
- Contents of header or 1<sup>st</sup> line of file tell system how to execute

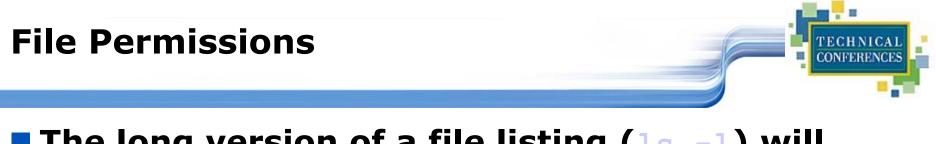

### The long version of a file listing (<u>ls -1</u>) will display the file permissions:

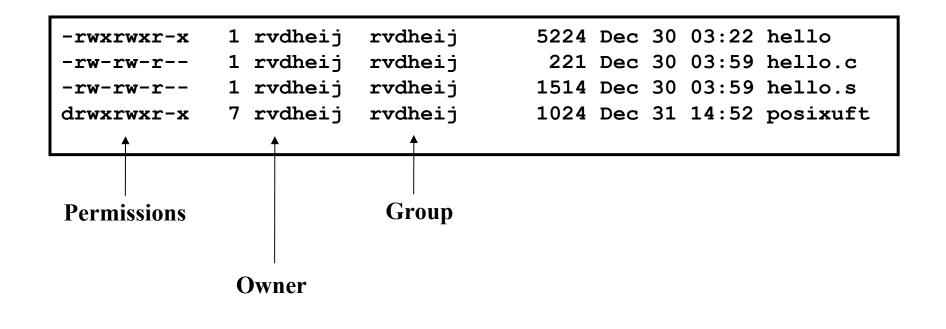

SINE NOMINE

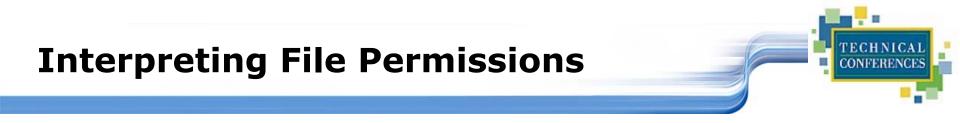

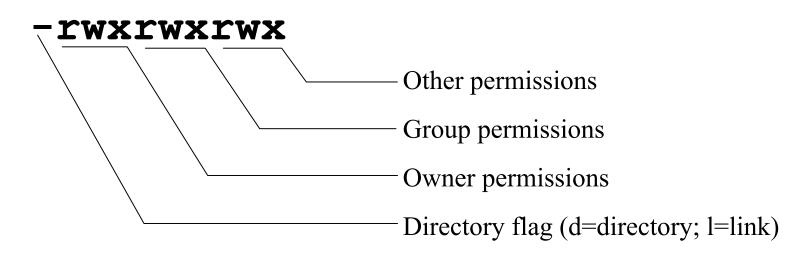

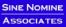

#### Use the <u>chmod</u> command to change file permissions

The permissions are encoded as an octal number

| User      |            |       |   | Group                             |            |              | Other     |            |              |
|-----------|------------|-------|---|-----------------------------------|------------|--------------|-----------|------------|--------------|
| Read<br>r | Write<br>w | Exec  |   | Read<br>r                         | Write<br>w | Execute<br>x | Read<br>r | Write<br>w | Execute<br>x |
| 400       | 200        | 10    | 0 | 40                                | 20         | 10           | 4         | 2          | 1            |
| chmod     | 0755       | file  | # | Owner=r                           | wx Grou    | up=r-x C     | ther=r    | -x         |              |
| chmod     | 0500       | file2 | # | Owner=r                           | -x Grou    | up= C        | ther=-    |            |              |
| chmod     | 0644       | file3 | # | Owner=r                           | w- Grou    | ip=r C       | ther=r    |            |              |
| chmod     | +x :       | file  | # | Add exe                           | cute pe    | ermissic     | on to f   | ile for    | all          |
| chmod     | u-r i      | file  | # | Remove read permission for owner  |            |              |           |            |              |
| chmod     | a+w :      | file  | # | Add write permission for everyone |            |              |           |            |              |

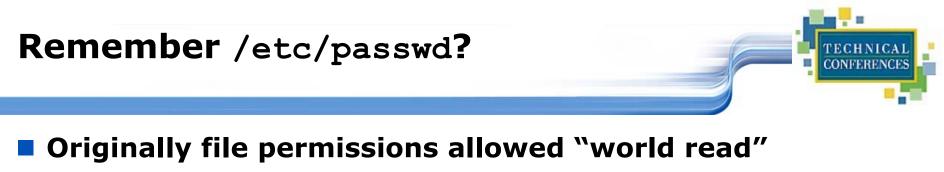

- Weakly encrypted passwords could be read by anyone!!
- /etc/shadow implemented with stricter permissions and stronger encrypting

| [usanefe@dali157 - usanefe] ls -l /etc/passwd /etc/shadow |        |        |          |                     |  |  |
|-----------------------------------------------------------|--------|--------|----------|---------------------|--|--|
| -rw-rr                                                    | 1 root | root   | 2985 Jul | 6 18:16 /etc/passwd |  |  |
| -rw-r                                                     | 1 root | shadow | 1468 Jul | 7 13:32 /etc/shadow |  |  |

## Links?

#### Links are references to files (aliases)

- Two forms:
  - Hard
  - Symbolic
    - Can point to files on different physical devices
    - Delete of original leaves link / Delete of link leaves original
    - Can be created for directories
- Create using <u>ln</u> or <u>ln</u> -s command
- **The** 1s -1 command will show you the links:

| train01@reslx390:~ > ls -l /lib |        |      |              |                             |  |
|---------------------------------|--------|------|--------------|-----------------------------|--|
| total 10780                     |        |      |              |                             |  |
| -rwxr-xr-x                      | 1 root | root | 367598 Nov 3 | 2000 ld-2.1.3.so            |  |
| lrwxrwxrwx                      | 1 root | root | 11 Nov 29    | 2000 ld.so.1 -> ld-2.1.3.so |  |
| -rwxr-xr-x                      | 1 root | root | 21498 Nov 3  | 2000 libBrokenLocale.so.1   |  |

# Lab Six

#### Explore your filesystem:

- Identify 1st level directories
- Locate a symbolic link

### Create 3 files (`all', `group', `owner') & assign permissions:

- all r/w to owner, group, and others
- group r/w to owner and group, r/o to others
- owner r/w to owner, r/o to group, none to others

### Create a directory `test' under your home directory

- Create a file `real.file'
- Create a symbolic link in your home directory to `real.file' called `symbolic.link'

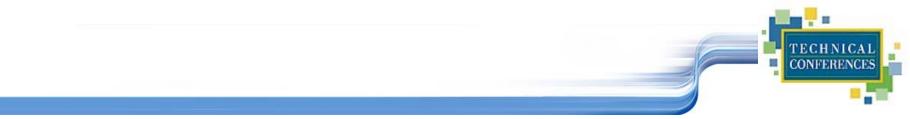

# **Questions and Answers**

SINE NOMINE

89

# Accessing Your Data

- vi The System Editor
- the XEDIT/ISPF clone

# bash – The Scripting Language

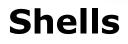

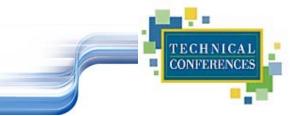

An interface between the Linux system and the user

- Used to call commands and programs
- An interpreter
- Powerful programming language
  - Shell scripts" = .bat .cmd EXEC REXX

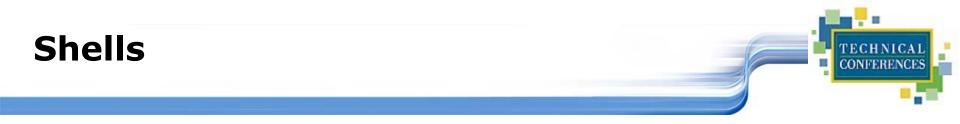

- Sh Bourne shell the original
- CSh C shell compatible with Bourne shell
- Bourne again shell most common on Linux
- tcsh The enhanced C shell
- ZSh
  Z shell new, compatible with Bourne shell
- Korn shell most popular UNIX shell

### Another definition of a Shell

- A shell is any program that takes input from the user, translates it into instructions that the operating system can understand, and conveys the operating system's output back to the user.
  - i.e. Any User Interface
  - Character Based v Graphics Based

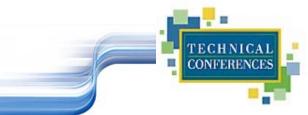

# Shell is Not an Integral Part of O/S

- UNIX Among First to Separate
- Compare to MS-DOS, Mac, Win95, VM/CMS
- GUI is NOT Required
- Default Shell Can Be Configured
  - chsh -s /bin/bash
  - /etc/passwd
- Helps To Customize Environment

SINE NOMINE Associates

### **Using the Shell**

#### Useful keys:

- Cursor arrows:
  - Up/down scroll through previous commands
  - Left/right move over characters within the command line
  - Backspace/Delete delete character
- Control characters
  - CTRL-C Abort command
  - CTRL-U
     Delete the whole line
    - CTRL-Z Suspend current process
  - CTRL-T Swap current/next characters in command line
  - CTRL-R Search through past commands

#### Shortcuts

Word completion: Press TAB key to have Shell complete the line for you

### Lab Seven

### Using the Shell

- What shell are you using:
- Editing the command line:
  - Scrolling through past commands
  - Inserting/deleting characters on command line
  - Using editing key: CTRL-R
  - Try command completion. What happens when: ls /etc/pro<TAB>

Invoke the C shell

### **Shell Scripts**

```
#!/bin/bash
while
true
do
    cat somefile > /dev/null
    echo .
done
```

```
/* */
do forever
`PIPE < SOME FILE | hole'
say `.'
end
```

SINE NOMINE

TECHNICAL CONFERENCES

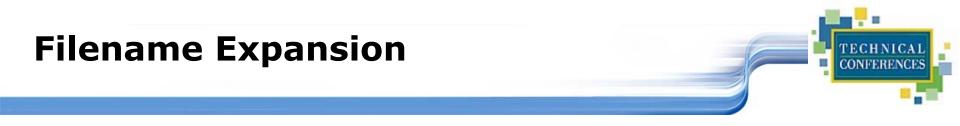

- Shell will scan for special characters
- Process called "globbing"
- Not the same as regular expressions

### Performs expansion:

- \$1s \*.c List all files with extension of `c'
- \$ 1s \*.[ch] List all files with extension of `c' or `h'
- 1s \*[0-9]\*.c List all files with extension of `c' with a name consisting of 0 or more numeric characters
   1s ab?de.c List all files with extension of `c' whose first two letter of the file name are "ab" and last two letters are "de"

SINE NOMINE ASSOCIATES

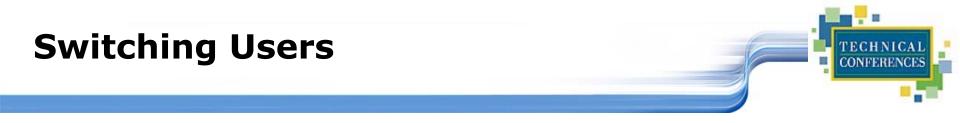

#### su <accountname>

 switch user accounts. You will be prompted for a password. When this command completes, you will be logged into the new account. Type exit to return to the previous account

#### su

Switch to the root user account. Do not do this lightly

Note: The root user does not need to enter a password when switching users. It may become any user desired. This is part of the power of the root account.

#### sudo

- Perform a command as the superuser
- Configurable via <u>/etc/sudoers</u>

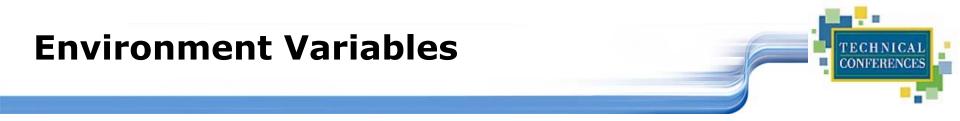

Environment variables are global settings that control the function of the shell and other Linux programs. They are sometimes referred to global shell variables.

#### Setting:

- VAR=/home/fred/doc
- export TERM=ansi
- SYSTEMNAME=`uname -n`

### Similar to GLOBALV SET ... in CMS

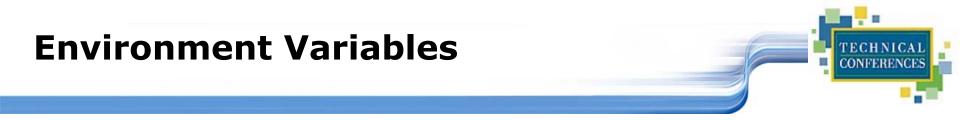

#### Using Environment Variables:

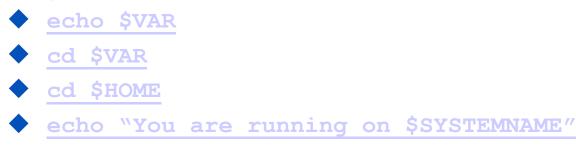

#### Displaying - use the following commands:

- <u>set</u> (displays local & environment variables)
  - export

#### Variables can be retrieved by a script or a program

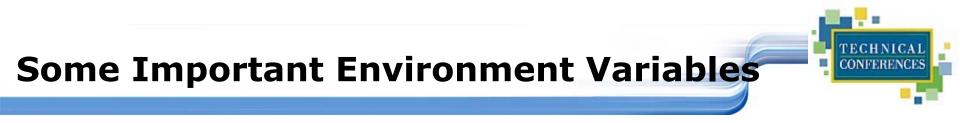

#### HOME

Your home directory (often be abbreviated as "~")

#### **TERM**

 The type of terminal you are running (for example vt100, xterm, and ansi)

#### PWD

Current working directory

### PATH

List of directories to search for commands

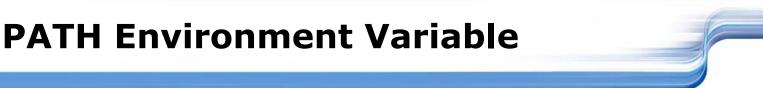

#### Controls where commands are found

- PATH is a list of directory pathnames separated by colons. For example: PATH=/bin:/usr/bin:/usr/X11R6/bin:/usr/local/bin:/home/scully/b in
- If a command does not contain a slash, the shell tries finding the command in each directory in PATH. The first match is the command that will run

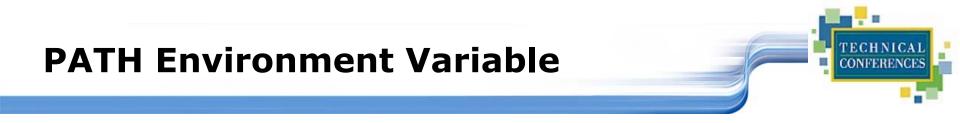

- Similar to setting the CMS search order
- Usually set in /etc/profile (like the SYSPROF EXEC)
- Often modified in ~/.profile or ~/.bashrc or ~/.login (like the PROFILE EXEC)

## File Commands

#### cp <fromfile> <tofile>

Copy from the <fromfile> to the <tofile>

#### mv <fromfile> <tofile>

Move/rename the <fromfile> to the <tofile>

#### rm <file>

Remove the file named <file>

#### mkdir <newdir>

Make a new directory called <newdir>

#### rmdir <dir>

Remove an (empty) directory

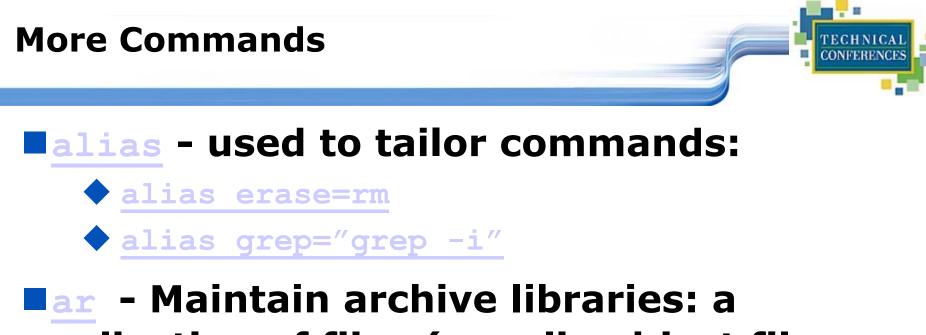

# collection of files (usually object files which may be linked to a program, like a CMS TXTLIB)

ar -t libgdbm.a \_.SYMDEF dbmopen.o awk - a file processing language that is well suited to data manipulation and retrieval of information from text files

<u>chown</u> - sets the user ID (UID) to owner for the files and directories named by pathname arguments. This command is useful when from test to production

chown -R apache:httpd /usr/local/apache

diff - attempts to determine the minimal set of changes needed to convert a file specified by the first argument into the file specified by the second argument

Find - Searches a given file hierarchy specified by path, finding files that match the criteria given by expression

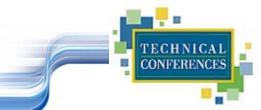

grep - Searches files for one or more pattern arguments. It does plain string, basic regular expression, and extended regular expression searching

In this example, we look for files with an extension "c" (that is, C source files). The filenames we find are passed to the xargs command which takes these names and constructs a command line of the form: grep -i fork <file.1>...<file.n>. This command will search the files for the occurrence of the string "fork". The "-i" flag makes the search case insensitve.

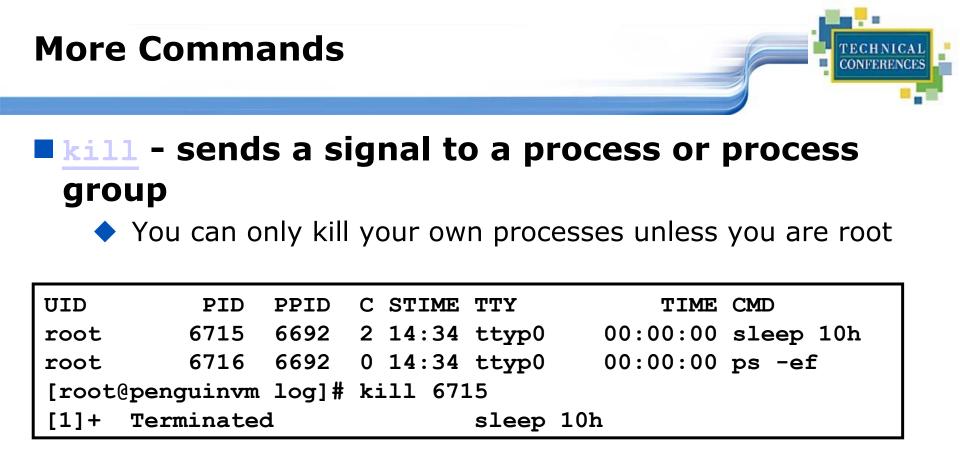

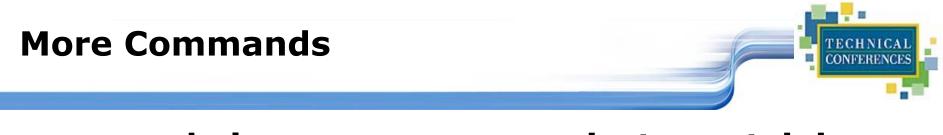

- make helps you manage projects containing a set of interdependent files (e.g. a program with many source and object files; a document built from source files; macro files)
- make keeps all such files up to date with one another: If one file changes, make updates all the other files that depend on the changed file
- Roughly the equivalent of VMFBLD

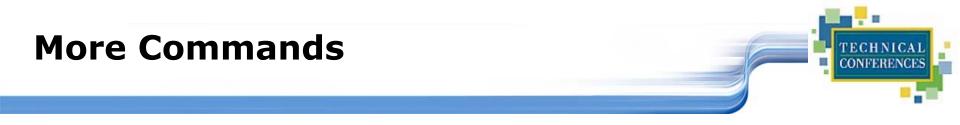

## sed - applies a set of editing subcommands contained in a script to each argument input file

find ./ -name "\*.c,v" | sed 's/,v//g' | xargs grep "PATH"

This finds all files in the current and subsequent directories with an extension of c,v. sed then strips the ,v off the results of the find command. xargs then uses the results of sed and builds a grep command which searches for occurrences of the word PATH in the C source files.

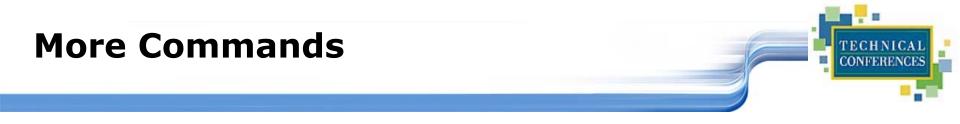

#### <u>tar</u> - manipulates archives

An archive is a single file that contains the complete contents of a set of other files; an archive preserves the directory hierarchy that contained the original files.

```
tar -tzf imap-4.7.tar.gz
imap-4.7/
imap-4.7/src/
imap-4.7/src/c-client/
imap-4.7/src/c-client/env.h
imap-4.7/src/c-client/fs.h
```

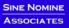

# **Introduction to Linux**

Accessing Your Data

SINE NOMINE ASSOCIATES

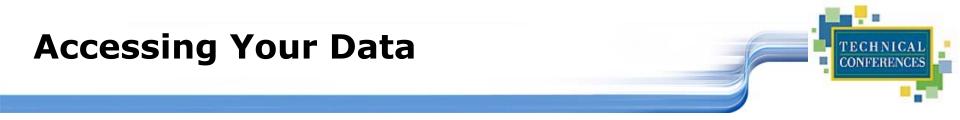

- Data files are accessed by pathname (relative or absolute)
- Command files are accessed via PATH environment variable
- **System wide PATH set in** /etc/profile
- User specific PATH may be set in ~/.profile ~/.bashrc ~/.login

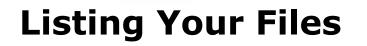

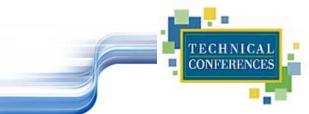

The <u>ls</u> command is used for listing files and their attributes:

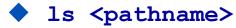

- ls -l <pathname>
- ls -la <pathname>

S

[neale@penguinvm neale]\$ ls /etc DIR COLORS DOMAINNAME HOSTNAME HOSTNAME.orig **x**11 adjtime aliases aliases.db aliases~ bashrc conf.linuxconf cron.d cron.daily cron.weekly csh.login default exports fdprm fstab ftpaccess ftpconversions ftpgroups ftphosts

ftpusers gettydefs group groupgroup.OLD group~ host.conf hosts hosts.allow hosts.allow~ hosts.deny hosts~ httpd inetd.conf inetd.conf~ info-dir initlog.conf inittab inputrc ioctl.save ld.so.cache ld.so.conf localtime

login.defs logrotate.d mail.rc man.config mime-magic mime-magic.dat mime.types motd mtab named.conf named.conf~ nscd.conf nsswitch conf nsswitch.conf~ pam.d passwd passwdppp printcap profile profile.d protocols pwdb.conf

quota.conf rc.d resolv.conf resolv.old rpc security sendmail.cf sendmail.st services shells ssh config ssh host key ssh host key.pub ssh random seed sshd config sysconfig syslog.conf termcap zlogin zlogout zprofile zshenv zshrc

CONFERENCES

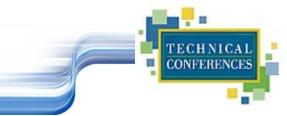

#### Color output?

/etc/DIR\_COLORS

| COLOR tty                                                                           |
|-------------------------------------------------------------------------------------|
| # Below, there should be one TERM entry for each termtype that is colorizable       |
| TERM linux                                                                          |
| EIGHTBIT 1                                                                          |
| <pre># 00=none 01=bold 04=underscore 05=blink 07=reverse 08=concealed</pre>         |
| # Text color codes:                                                                 |
| <pre># 30=black 31=red 32=green 33=yellow 34=blue 35=magenta 36=cyan 37=white</pre> |
| <pre># Background color codes:</pre>                                                |
| # 40=black 41=red 42=green 43=yellow 44=blue 45=magenta 46=cyan 47=white            |
| NORMAL 00 # global default, although everything should be something.                |
| FILE 00 # normal file                                                               |
| DIR 01;34 # directory                                                               |

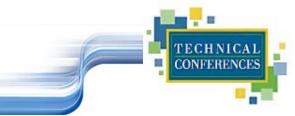

#### DIR" like output:

| [neale@penguinvm neale]\$ ls -1 |                                                   |     |  |  |  |  |
|---------------------------------|---------------------------------------------------|-----|--|--|--|--|
| total 1612                      |                                                   |     |  |  |  |  |
| -rw-rr                          | neale neale 148119 Jan 14 10:12 %backup%~         |     |  |  |  |  |
| -rw                             | neale neale 511 Jan 18 10:58 Linux                |     |  |  |  |  |
| drwxrwxr-x                      | neale neale 1024 Mar 17 12:47 ORBit-0.5.1         |     |  |  |  |  |
| drwxr-xr-x                      | neale neale 1024 Mar 13 09:08 apache_2.0          |     |  |  |  |  |
| -rw-rw-r                        | neale neale 1476724 Mar 11 22:18 apache_2.0a1.tar | .gz |  |  |  |  |
| drwxrwxr-x                      | neale neale 1024 Feb 14 20:58 classpath-0.00      |     |  |  |  |  |
| -rw-rw-r                        | neale neale 1215 Jan 12 15:54 config.patch        |     |  |  |  |  |
| drwxrwxr-x                      | neale neale 1024 Mar 20 19:12 cpint               |     |  |  |  |  |
| drwxrwxrwx                      | neale develope 1024 Feb 9 11:26 html              |     |  |  |  |  |
| -rw-rr                          | neale neale 994 Feb 24 22:05 ip.num               |     |  |  |  |  |
| -rw-rw-r                        | neale neale 1344 Feb 24 22:06 ip.num.sh           |     |  |  |  |  |
| drwxrwxr-x                      | neale neale 1024 Feb 25 21:08 japhar-0.08         |     |  |  |  |  |
| drwxrwxr-x                      | neale neale 1024 Jan 17 09:42 ltxml-1.1           |     |  |  |  |  |
| -rw-rw-r                        | neale neale 81 Mar 7 17:57 test.c                 |     |  |  |  |  |
| -rwxrwxr-x                      | neale neale 790 Mar 7 17:59 test.s                |     |  |  |  |  |
| drwxrwxr-x                      | neale neale 1024 Feb 29 15:13 tmp                 |     |  |  |  |  |

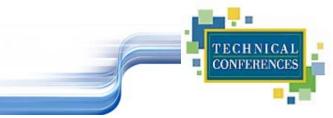

#### List "hidden" files:

| [neale@penguinvm neale]\$ ls -la .*[a-zA-Z] |         |       |          |      |       |               |
|---------------------------------------------|---------|-------|----------|------|-------|---------------|
| -rw                                         | 1 neale | neale | 985 Ma   | r 20 | 10:52 | .Xauthority   |
| -rw                                         | 1 neale | neale | 15044 Ma | r 22 | 12:49 | .bash_history |
| -rw-rr                                      | 1 neale | neale | 6 Ja     | n 18 | 10:58 | .mailboxlist  |
| -rw-rw-r                                    | 1 neale | neale | 153 Fe   | b 23 | 14:17 | .profile      |
| -rw-rw-r                                    | 1 neale | neale | 250 De   | c 31 | 12:04 | .therc        |

### **Viewing Files**

| <b>cat</b> |        | "Concatenate"                                         |  |
|------------|--------|-------------------------------------------------------|--|
| more       | 2      | Display one page at a time                            |  |
| less       | 3      | Variant of more                                       |  |
| Edit       | ors    |                                                       |  |
| •          | vi     | Visual editor, the default                            |  |
| •          | the    | XEDIT/KEDIT/ISPF clone                                |  |
| •          | xedit  | X windows text editor                                 |  |
| •          | emacs  | Extensible, Customizable Self-<br>Documenting Display |  |
|            | Editor |                                                       |  |
| •          | pico   | Simple display-oriented text editor                   |  |
| •          | nedit  | X windows Motif text editor                           |  |
|            |        |                                                       |  |

TECHNICAL CONFERENCES

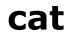

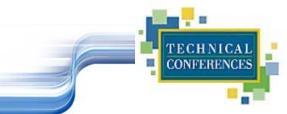

Concatenate files and print on the standard output

```
[neale@penguinvm neale]$ cat .profile
alias dir="ls --color -laA"
alias ls="ls --color"
export PATH=./:/sbin:/usr/sbin:$PATH:/usr/local/japhar/bin
export JAPHAR_LOG="ALL,999,/tmp/japhar.log"
```

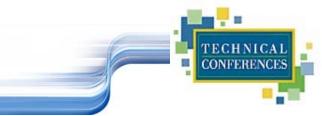

#### File perusal filter for page-at-a-time viewing

## Lab Eight

#### Listing and displaying files

- Use the <u>ls -a</u> command to display directories (where did all those files come from??)
- Use the -R option of 1s to display down file tree
- Use <u>cat</u> to display a file
- Use <u>more</u> to display a file one page at a time
- Erase the link `symbolic.link', erase the `test' directory and its contents, then erase the `all', `group', and `owner' files.

# **Introduction to Linux**

**Editors** 

SINE NOMINE

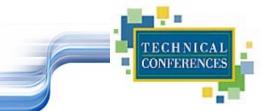

'Editors are like religion; the one you grew up with is the only "true" one'

- **vi** was the first real screen-based editor for UNIX
- vi comes with every UNIX system
- vi may be invoked from the command line by typing the command followed by the file identifier of the file to be edited

vi <pathname>

### vi Basics

Pronounced: vee-eye

#### When using vi you are in one of three modes:

- Command mode: the mode you start in
- Edit mode: allows you to do "editing"
- Ex mode: where you communicate with vi to do things with the file
- Only a few things you need to know, lots of things you could know
- Best way to learn is by doing...

#### Lab Nine

Use "vi Primer"

Perform actions according to the guide

TECHNICAL CONFERENCES

### **THE Basics**

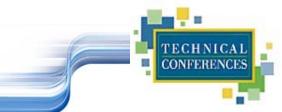

The THE environment provides an additional set of commands oriented toward editing a file

- An input area (command line) is provided for the entry of commands
- Linux commands may be executed by prefacing them with DOS

#### **Default Look of a THE Session**

| 🗖 Tera Term - ne               | enguinym.princeton.edu VT                                                                                   |                |
|--------------------------------|----------------------------------------------------------------------------------------------------|----------------|
|                                | C <u>o</u> ntrol <u>W</u> indow <u>H</u> elp                                                                |                |
|                                |                                                                                                    |                |
| /var/log/boot                  | t.log Line=1 Col=1 Size=2811 Alt=0,0                                                                        |                |
| ====>                          | +2+3+4+5+6+7.1                                                                                              |                |
|                                | :56 penguinvm syslog: syslogd startup succeeded 000                                                         | 001            |
|                                | :56 penguinvm syslog: syslogu startup succeeded 900                                                         |                |
| Dec 29 15:26:                  | :57 penguinvm inet: inetd startup succeeded 300                                                             |                |
| Dec 29 15:26:                  | :58 penguinvm httpd: httpd: cannot determine local host name. 300                                           |                |
| Dec 29 15:26                   | :58 penguinvm httpd: Use the ServerName directive to set it maile                                           |                |
|                                | :58 penguinvm httpd: httpd startup failed 300                                                               | 006            |
| Dec 29 15:28:                  | :22 penguinvm httpd: httpd shutdown failed 5005                                                             |                |
|                                | :23 penguinvm inet: inetd shutdown succeeded 300                                                            |                |
| Dec 29 15:28:                  | :23 penguinvm dd: 1+0 records in 300                                                                        |                |
| Dec 29 15:28:                  | :23 penguinvm dd: 1+0 records out 300                                                                       |                |
| Dec 29 15:28:                  | :23 penguinvm random: Saving random seed succeeded 300                                                      |                |
| Dec 29 15:28:                  | :24 penguinvm portmap: portmap shutdown succeeded                                                           |                |
| Dec 29 15:28:                  | :24 penguinvm network: Shutting down interface ctc0 succeeded                                               | 913            |
| Dec 29 15:20:<br>Dec 29 15:20: | 25 penguinvm network: Disabling IPv4 automatic defragmentatio                                               |                |
|                                | :26 penguinvm syslog: klogd shutdown succeeded 5199<br>:56 penguinvm syslog: syslogd startup succeeded 5199 |                |
| Nec 29 15-20                   | :57 penguinvm syslog: syslogu startup succeeded 900                                                         |                |
| Dec 29 15:28:                  | :57 penguinvm systeg: kiega startup satteeata 300<br>:57 penguinvm inet: inetd startup succeeded 300        |                |
| Dec 29 15:28:                  | :58 penguinvm httpd: httpd: cannot determine local host name. 309                                           |                |
| Dec 29 15:28:                  | :58 penguinvm httpd: Use the ServerName directive to set it ma                                              |                |
|                                | :58 penguinvm httpd: httpd startup failed 300                                                               | 921            |
|                                | :52 penguinvm httpd: httpd shutdown failed 500                                                              | 922            |
|                                | :53 penguinvm inet: inetd shutdown succeeded 300                                                            |                |
| Dec 29 15:49:                  | :54 penguinvm dd: 1+0 records in 300                                                                        |                |
| Dec 29 15:49:                  | :54 penguinvm dd: 1+0 records out                                                                           |                |
| Dec 29 15:49                   | :54 penguinvm random: Saving random seed succeeded 300                                                      |                |
| Dec 29 15:49:                  | :54 penguinvm portmap: portmap shutdown succeeded                                                           |                |
| Dec 27 15:47:<br>D 20 15:49:   | :55 penguinvm network: Shutting down interface ctc0 succeeded                                               | 928            |
| Dec 27 15:473<br>Dec 20 15:473 | :56 penguinvm network: Disabling IPv4 automatic defragmentatio                                              | 027<br>030 — 1 |
| Dec 27 15:47<br>Dec 29 15:50   | :57 penguinvm syslog: klogd shutdown succeeded 5005<br>:27 penguinvm syslog: syslogd startup succeeded 5005 |                |
|                                | Files=1 Width=512 2:19pm ' '=20/032 cR                                                                      |                |
| 116 3100 1                     |                                                                                                    | A              |

130

IE NOMINE

TECHNICAL CONFERENCES

### **THE Commands: Things of Note**

- TECHNICAL
- The screen is considered a "window" on the file
- Movement commands (UP, DOWN, LEFT, RIGHT) describe movement of the window relative to the file
  - The command "down 6" moved the window down -- or forward 6 lines in the file

#### Additional movement commands are available

- TOP and BOTTOM move the window to the top or bottom of the file
- Use `:n' to request a particular line
- The requested line is positioned on the "current line"

## **THE Prefix Commands**

- In addition to the command line, you can also enter commands in the prefix area of a line
- Some common prefix commands include:
  - 🕨 I insert
  - si insert a series of lines
  - / make this the current line
  - м or мм move a line, м, or a group of lines, мм
  - c or cc copy a line, c, or a group of lines, cc
  - P execute move or copy Preceding this line
  - F execute more of copy Following this line

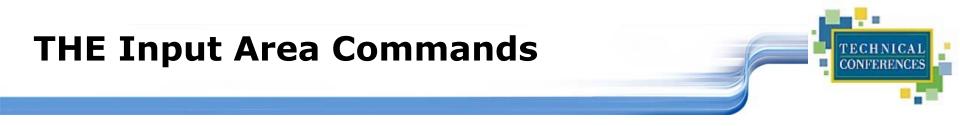

#### SET

- Change characteristics of your default view
- Change characteristics of your file
- Input Creates an input area for free form typing
- Scrolling and positioning commands
- LOCATE find strings in the file
- CHANGE command change commands in the file
- SAVE and FILE

#### **THE Macros**

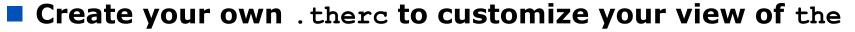

- Color (if available)
- Placement of items discussed
  - scale
  - messages
  - command line, etc.
- Autosave frequency

#### the macros are REXX (Regina) programs that run in the the environment to perform specific tasks

### This Looks Like the ISPF Editor

- The editors do share many characteristics
- There's just enough similarity to lull you into a false sense that you know what you're doing. E.g.
  - The biggest area of conflict/confusion is prefix commands
    - 'A' in THE is "<u>a</u>dd a line following this one"
    - `A' in ISPF is a target for moving or copying lines ("move/copy the lines <u>a</u>fter this one")
    - The THE equivalent of ISPF's 'A' prefix command is the 'F' prefix command ("move or copy <u>f</u>ollowing this line")
  - "Insert mode" (for adding multiple lines to a file) works very differently in the two environments

### THE Exercises...

- **Edit the file** the.sample
- Insert a line at the top of the file and type your name
- Copy that line to the bottom of the file
- Move the 2nd paragraph behind the 3rd paragraph
- Split the first line of the first paragraph before the word `honorably,'
- Join the 4th line to the new 3rd line new text after the word on that line
- Duplicate the 2nd line with your name 8 times
- File the file when you are done

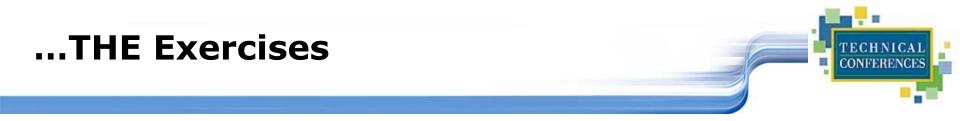

- Edit the file ~/.therc
- Change the prefix area to numbers with no leading zeros
- Move the scale to line 3
- Move the command line to line 22
- Allow mixed case input
- Move the current line to line 4
- File the file, then the it again. Are you happy with the changes?